**Como alterar informações nos metadados do OJS 3.2.1.1 de artigos publicados**

**...** 

Gildenir Carolino Santos

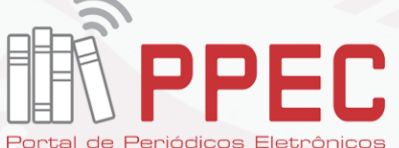

tos da UNICAM

e020024

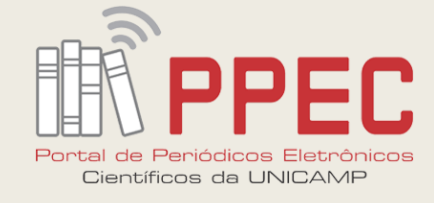

## **Orientações**

As alterações poderão ser feitas, desde que não afete o comprometimento do DOI e do status para o acionamento do Crossmark. Mudanças na biografia, erro de uma letra no título, erro no resumo, o editor poderá fazer diretamente, realizando o passo a seguir. Ve ja a **Política do Crossmark** no site da sua revista.

O que possuir substancialidade em mudanças do texto, como retratações, não poderá ser alterado e trocado arquivos, devemos utilizar o Crossmark.

*Campinas, SP, 01 dez . 2020.*

*Coordenação do PPEC*

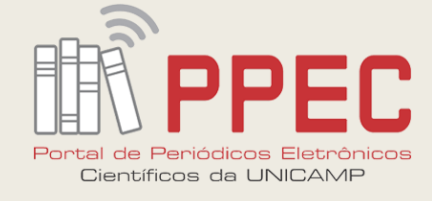

#### Passo 1: Entre no sistema!

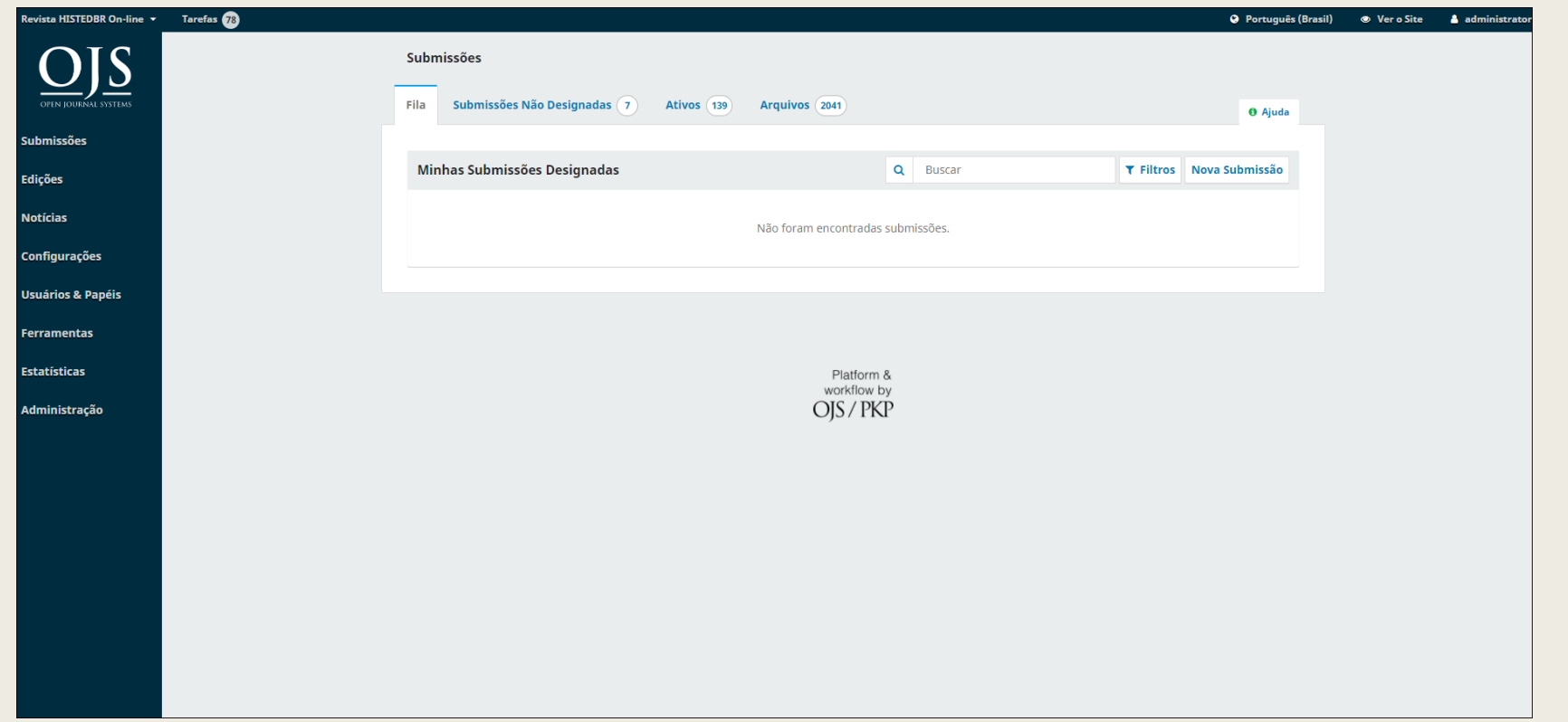

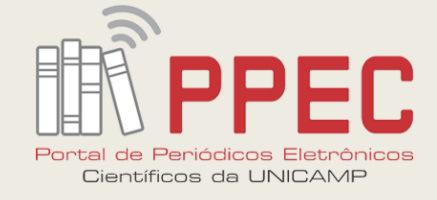

### **Passo 2:** Clicar em Edições Anteriores

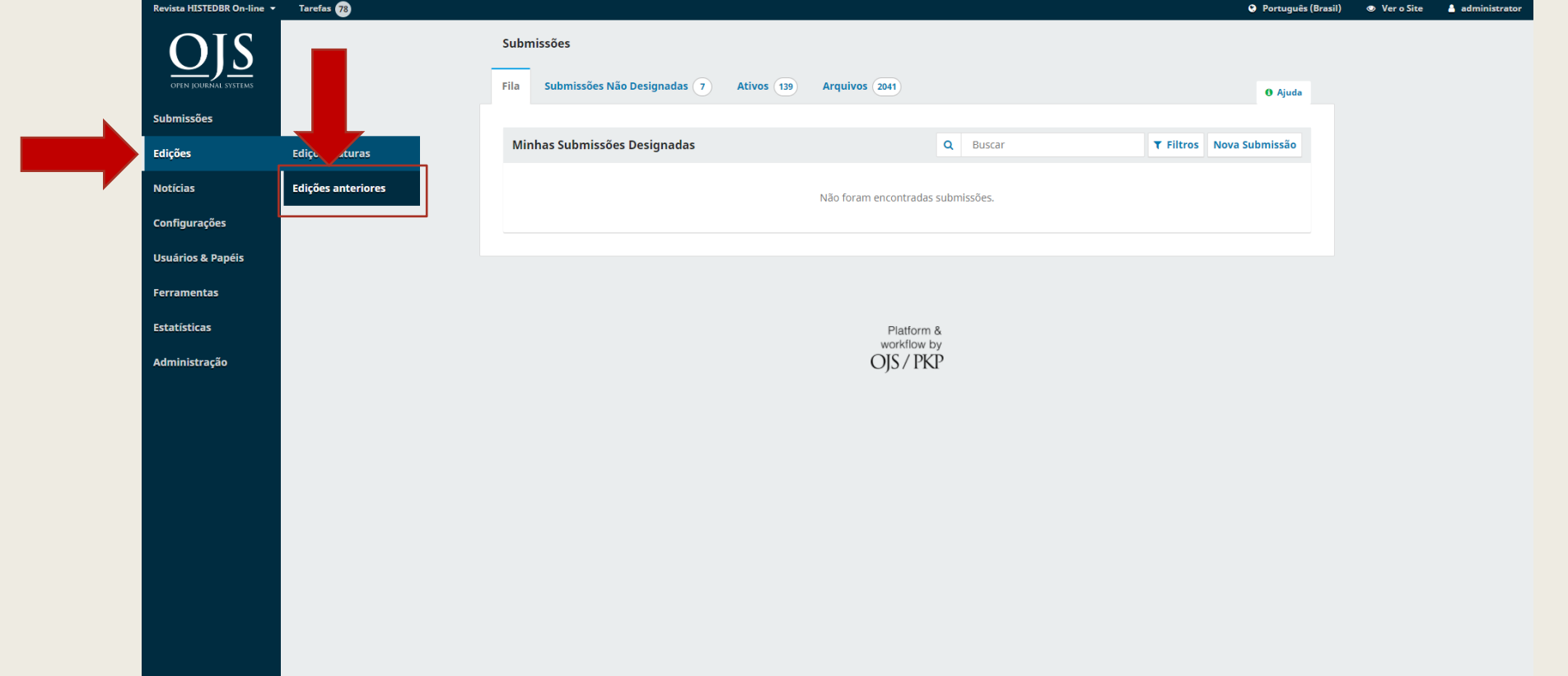

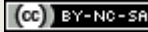

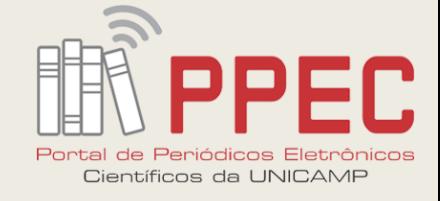

### **Passo 3:** Escolher a edição para correção

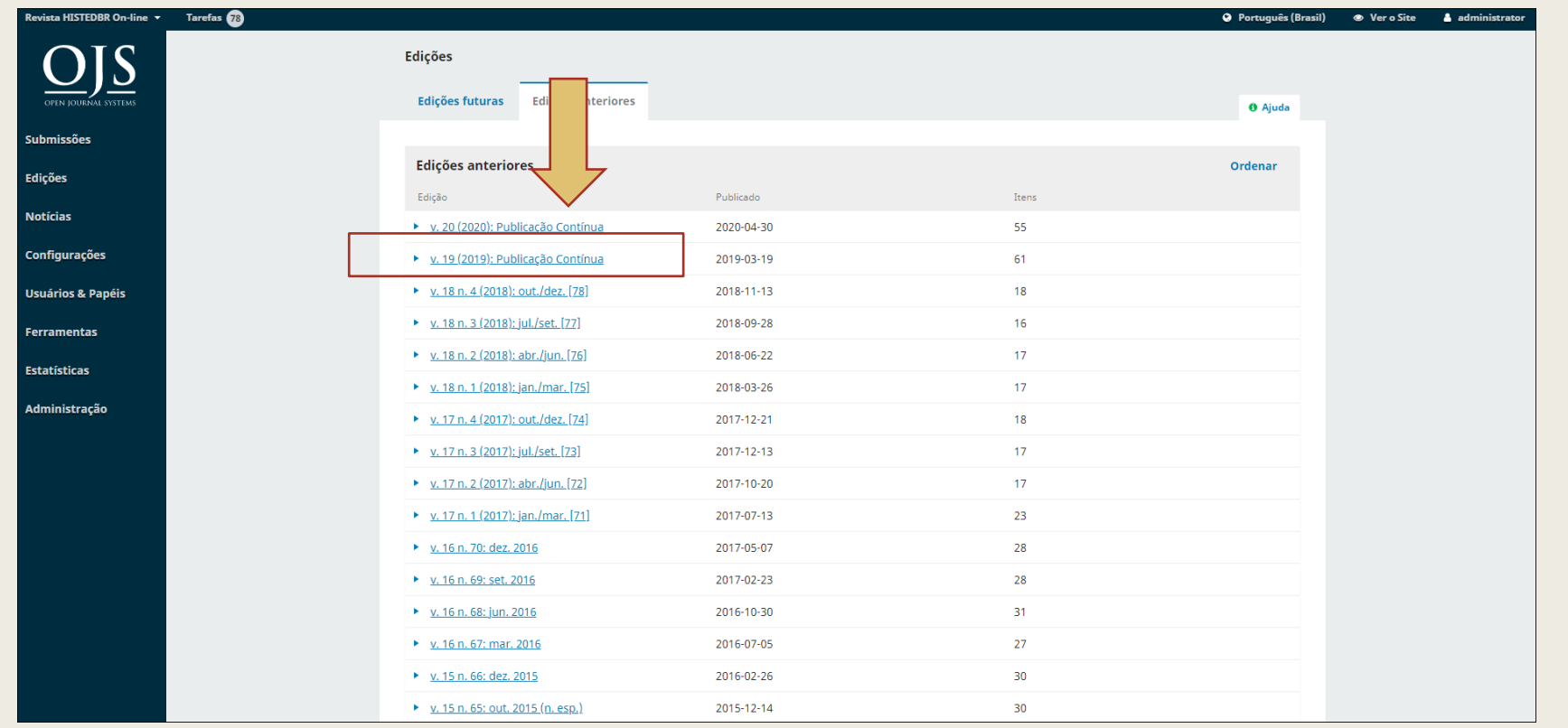

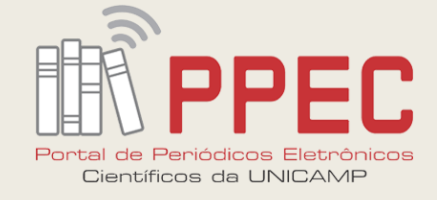

#### **Passo 4:** Clicar na edição para abrir o Sumário

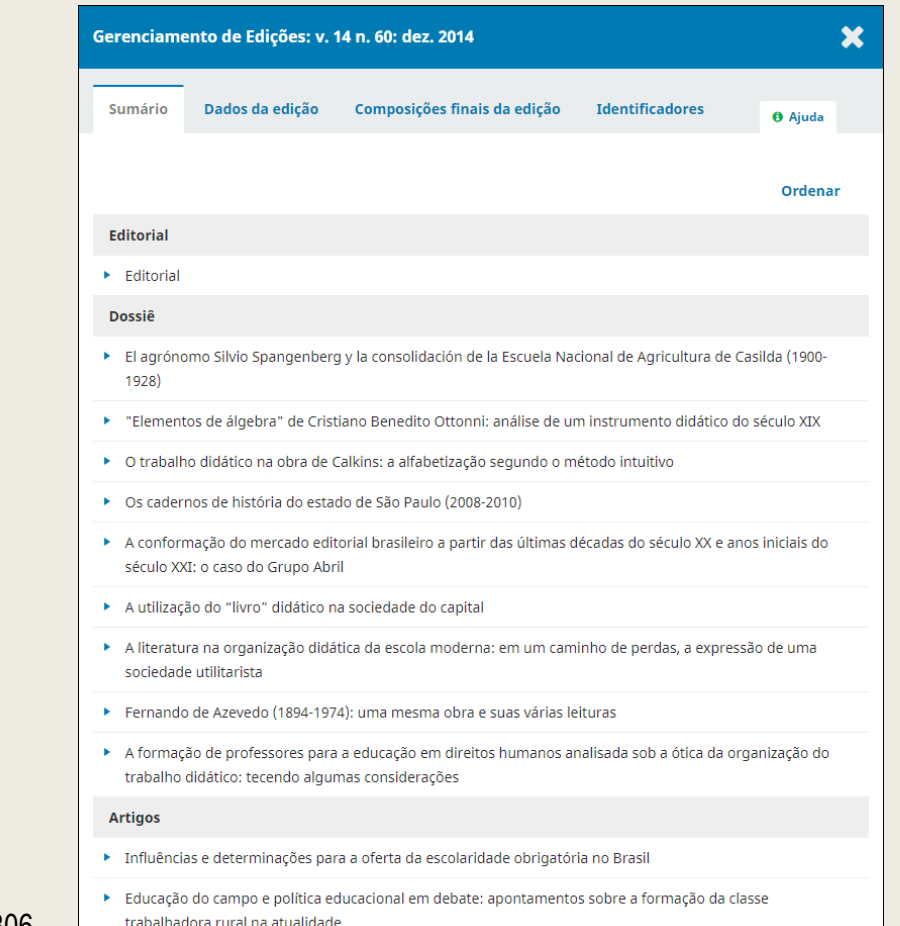

**6**

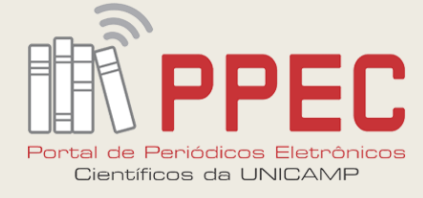

## **Passo 5:** Selecionar o artigo para correção, abra a seta azul e clique em "Submissão"

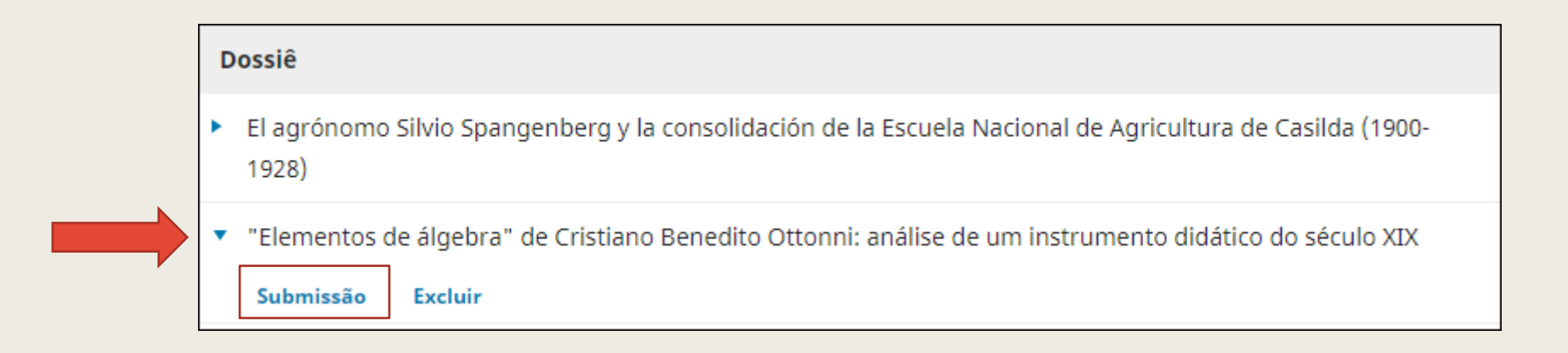

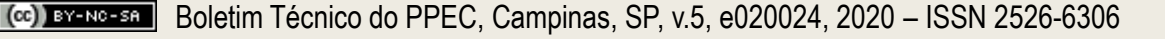

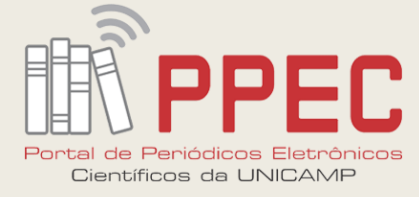

## **Passo 6:**Abrirá o Fluxo de Trabalho. Clique em "**Publicação**" ao lado do Fluxo

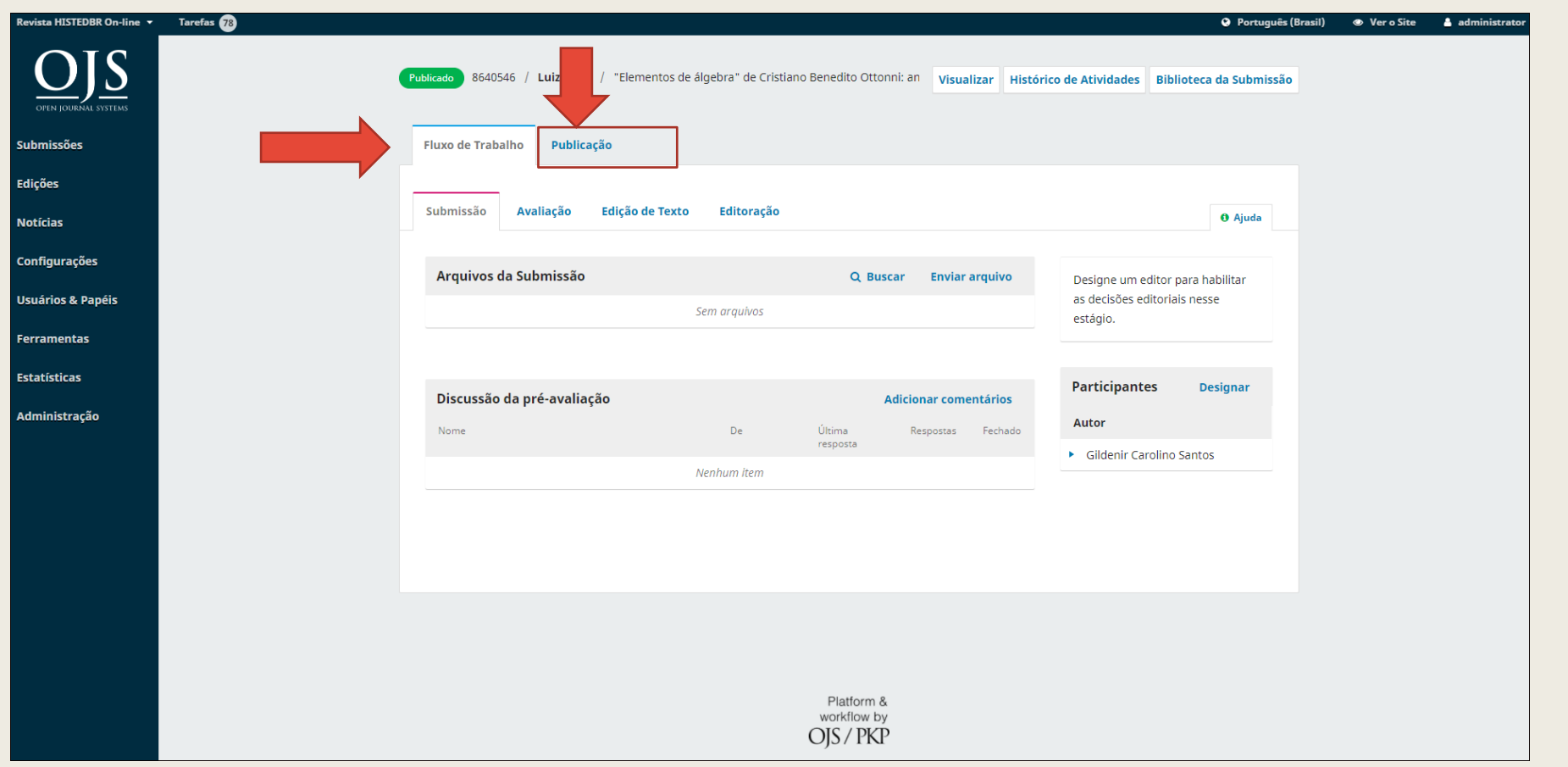

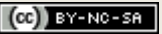

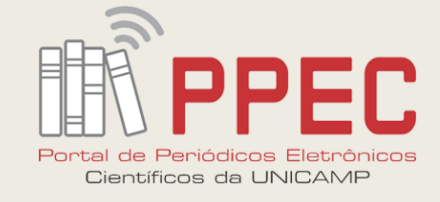

#### **Passo 7:** Em Publicação, clique em "**Despublicar**"

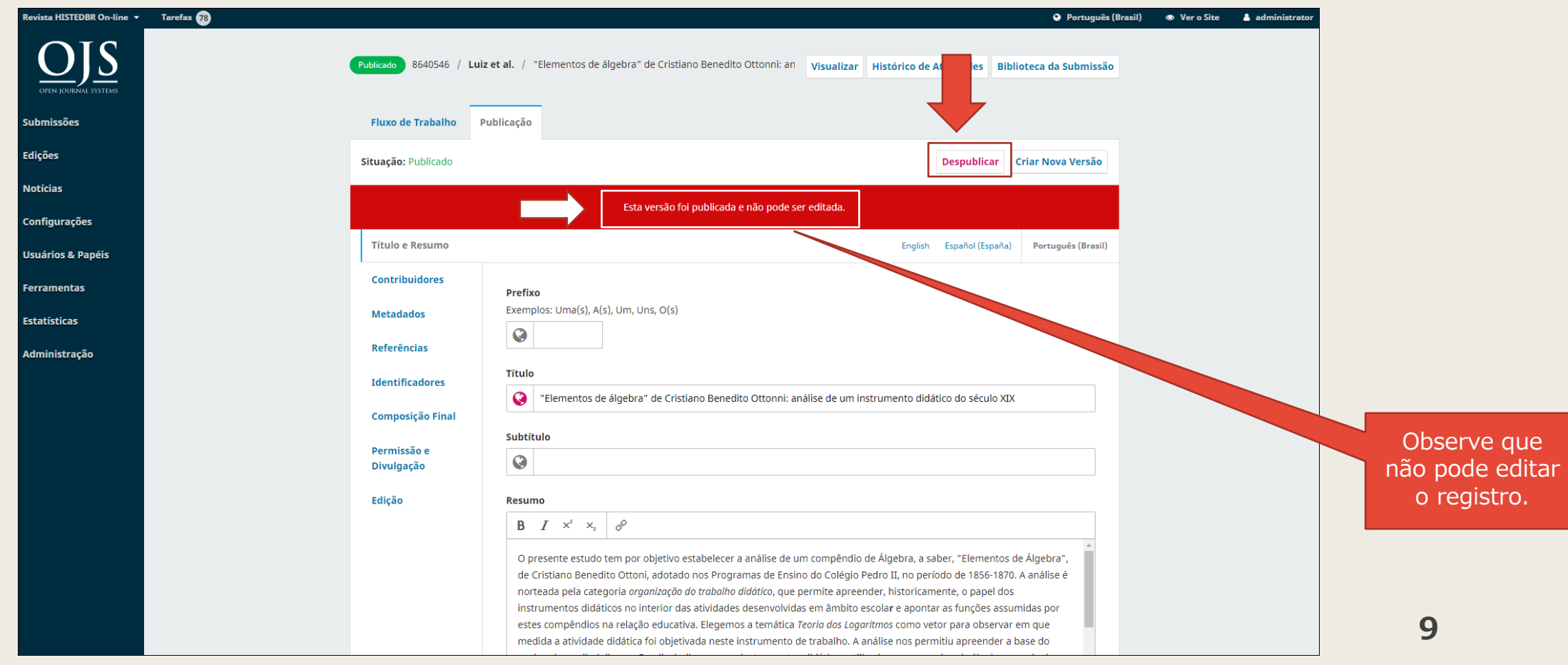

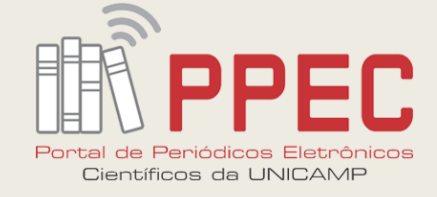

### Passo 8: Confirme a despublicação

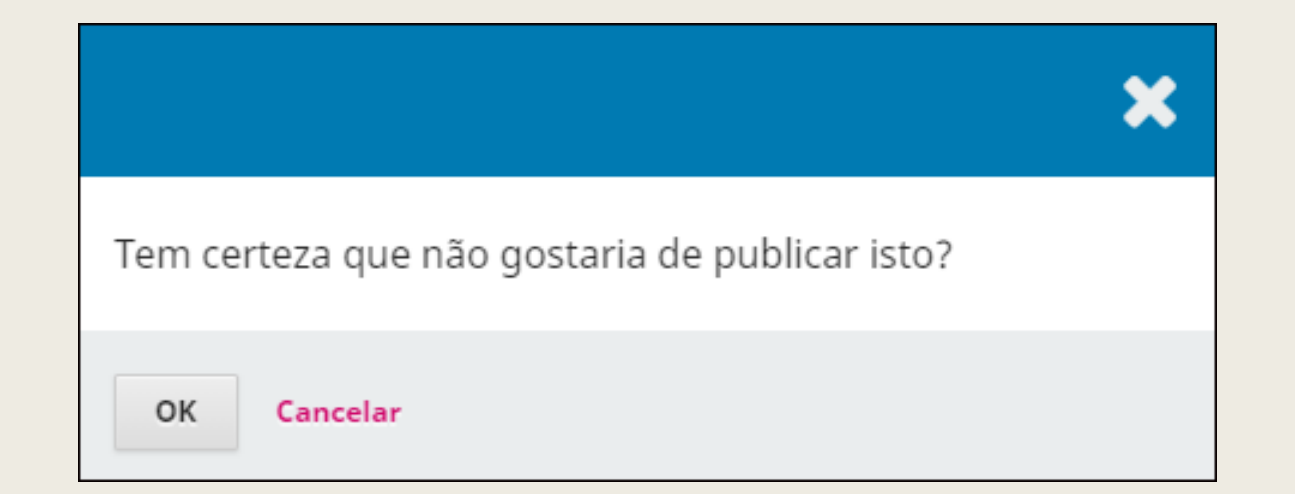

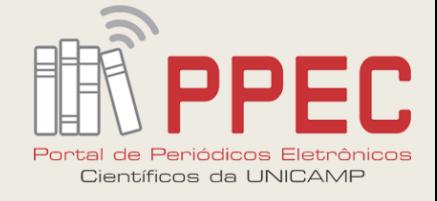

#### **Passo 9:** Observe que a **tarja vermelha** saiu da tela

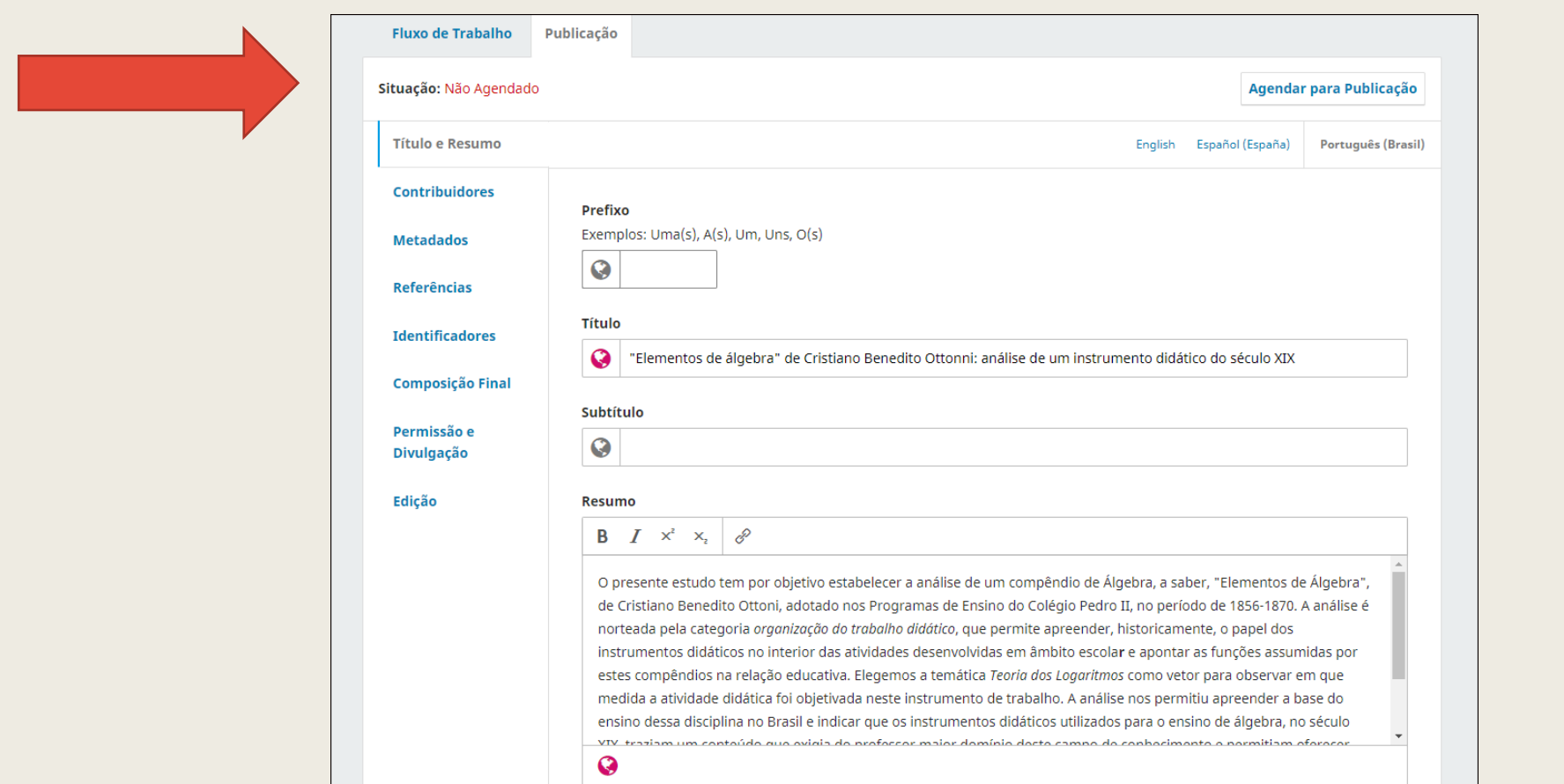

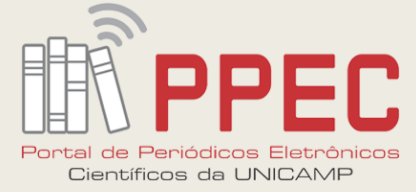

## Passo 10: Ao lado terá os campos que poderá realizar as correções devidas. Lembre-se do 1º slide (**Orientações**)

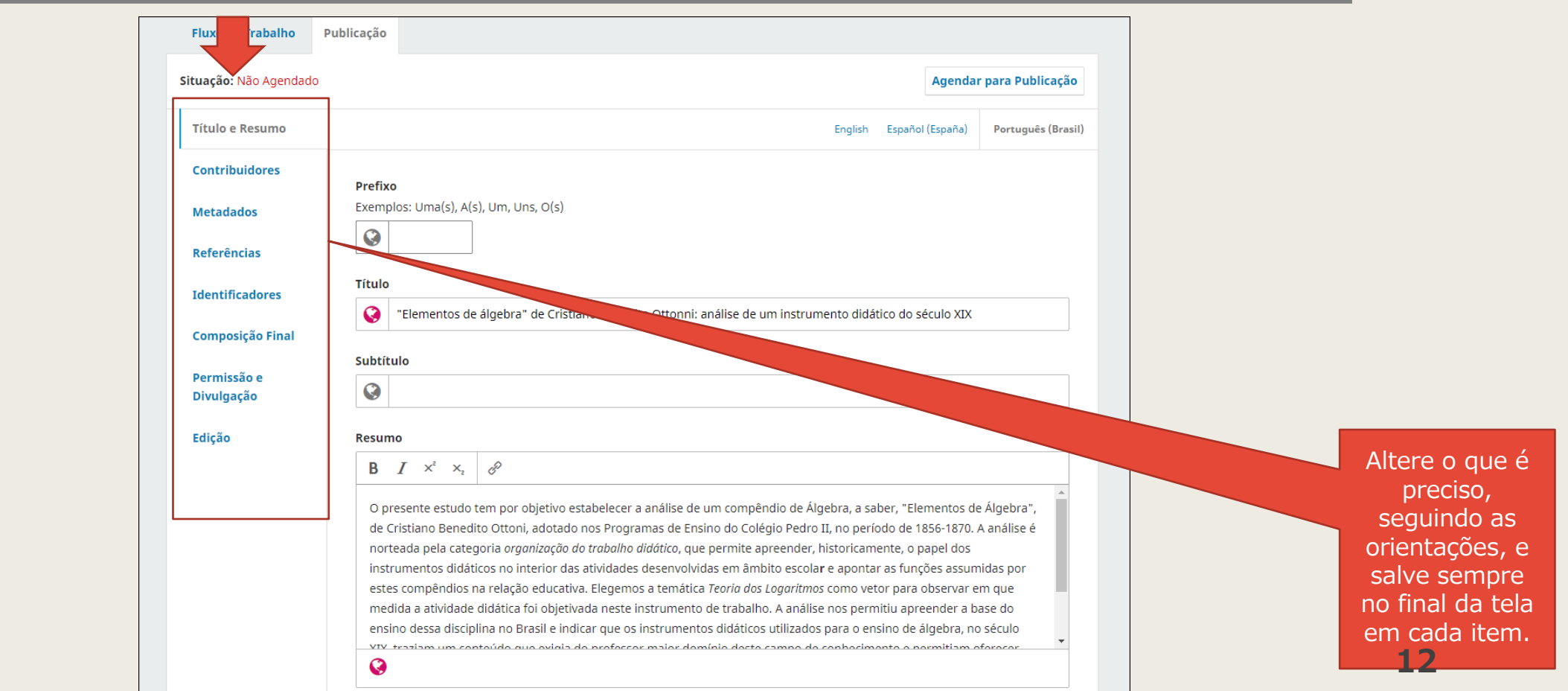

Boletim Técnico do PPEC, Campinas, SP, v.5, e020024, 2020 – ISSN 2526-6306  $(C<sub>0</sub>)$  BY-NC-SA

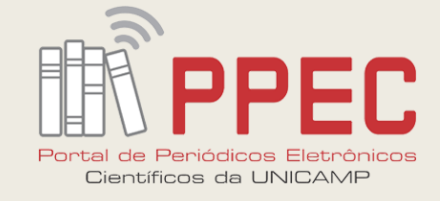

#### **Passo 11:** Veja o exemplo abaixo para **Título e subtítulo**

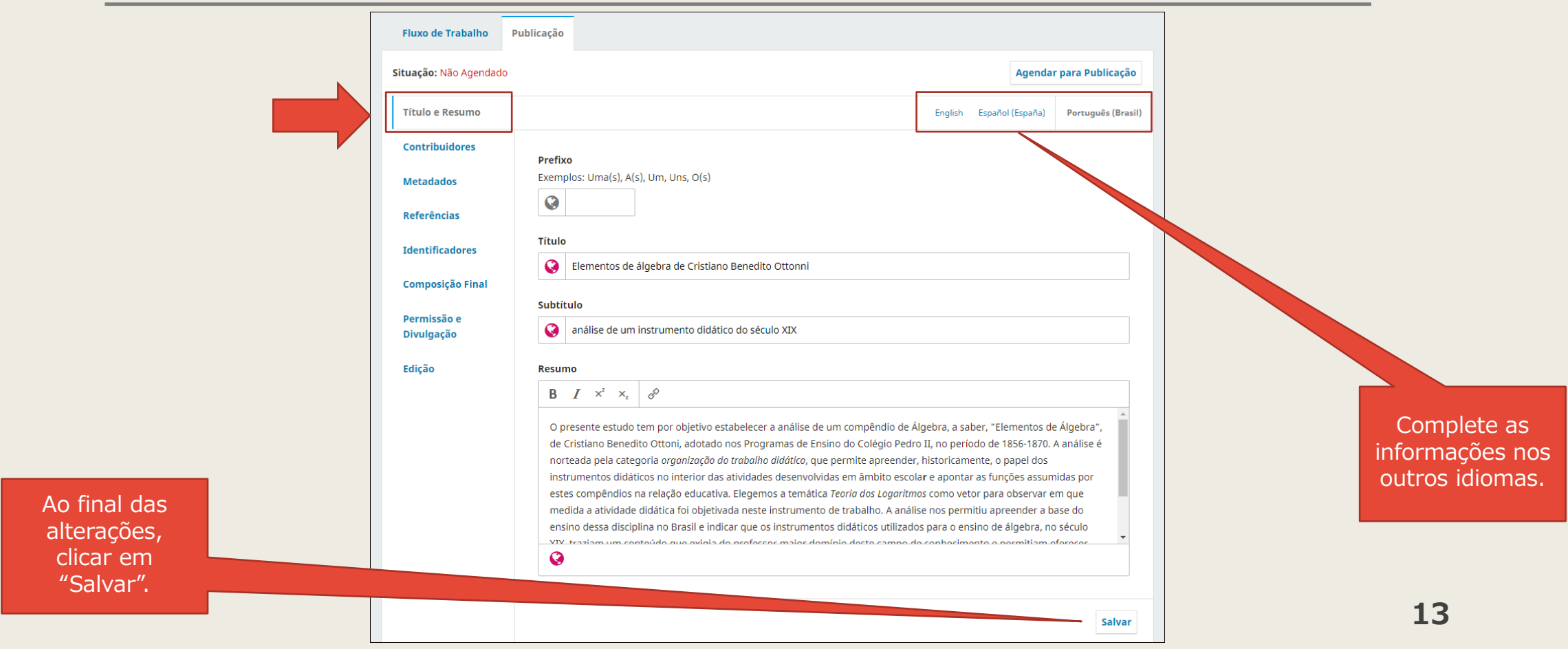

Boletim Técnico do PPEC, Campinas, SP, v.5, e020024, 2020 – ISSN 2526-6306  $\left[\begin{matrix}\begin{smallmatrix}\mathbf{G}\end{smallmatrix}\end{matrix}\right]$  BY-NC-SA

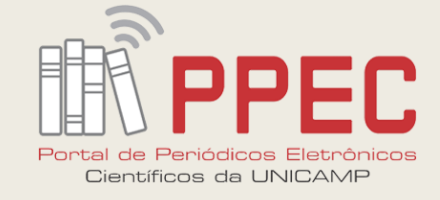

#### **Passo 12:** Veja o exemplo para **Contribuidores**

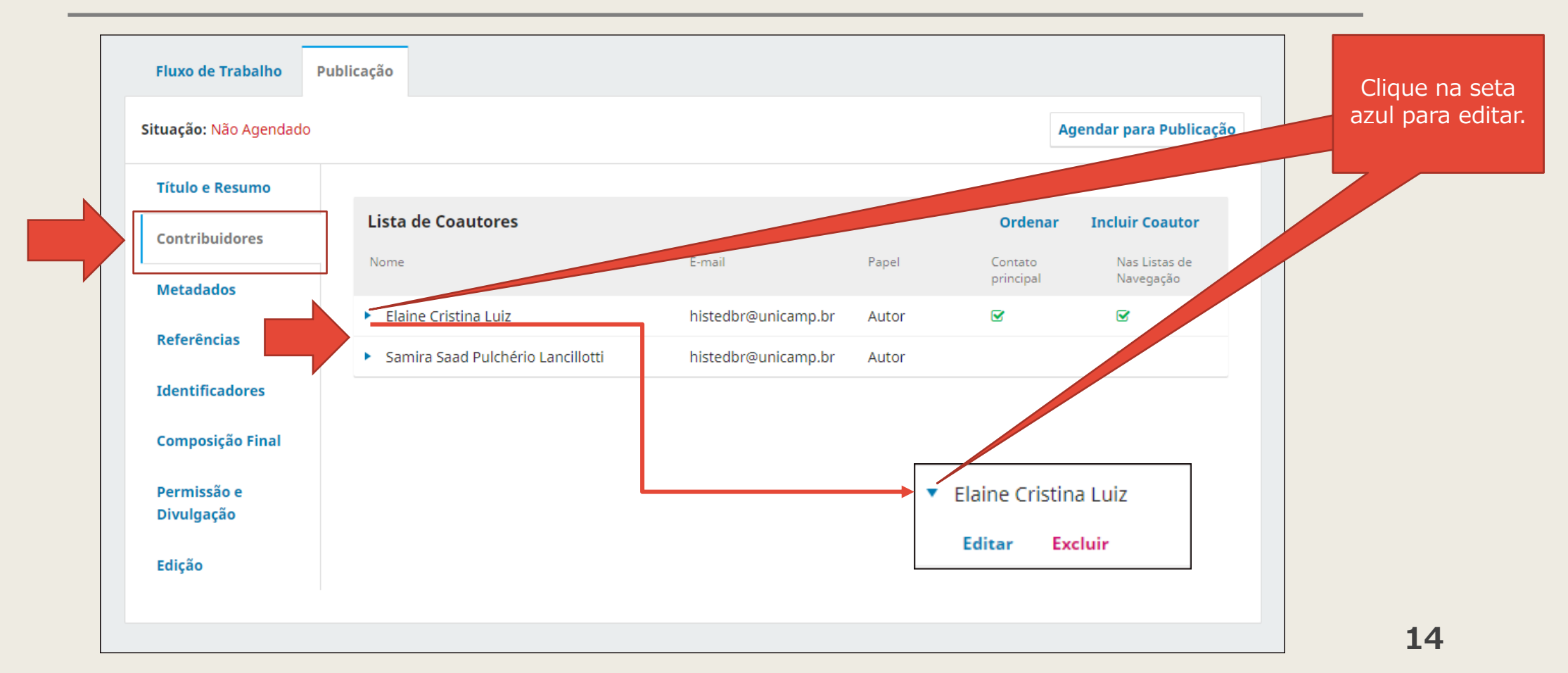

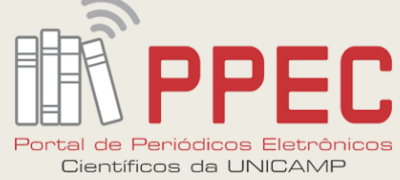

## **Passo 13:** Abra o formulário de metadados do contribuidor, altere e **salve** no final

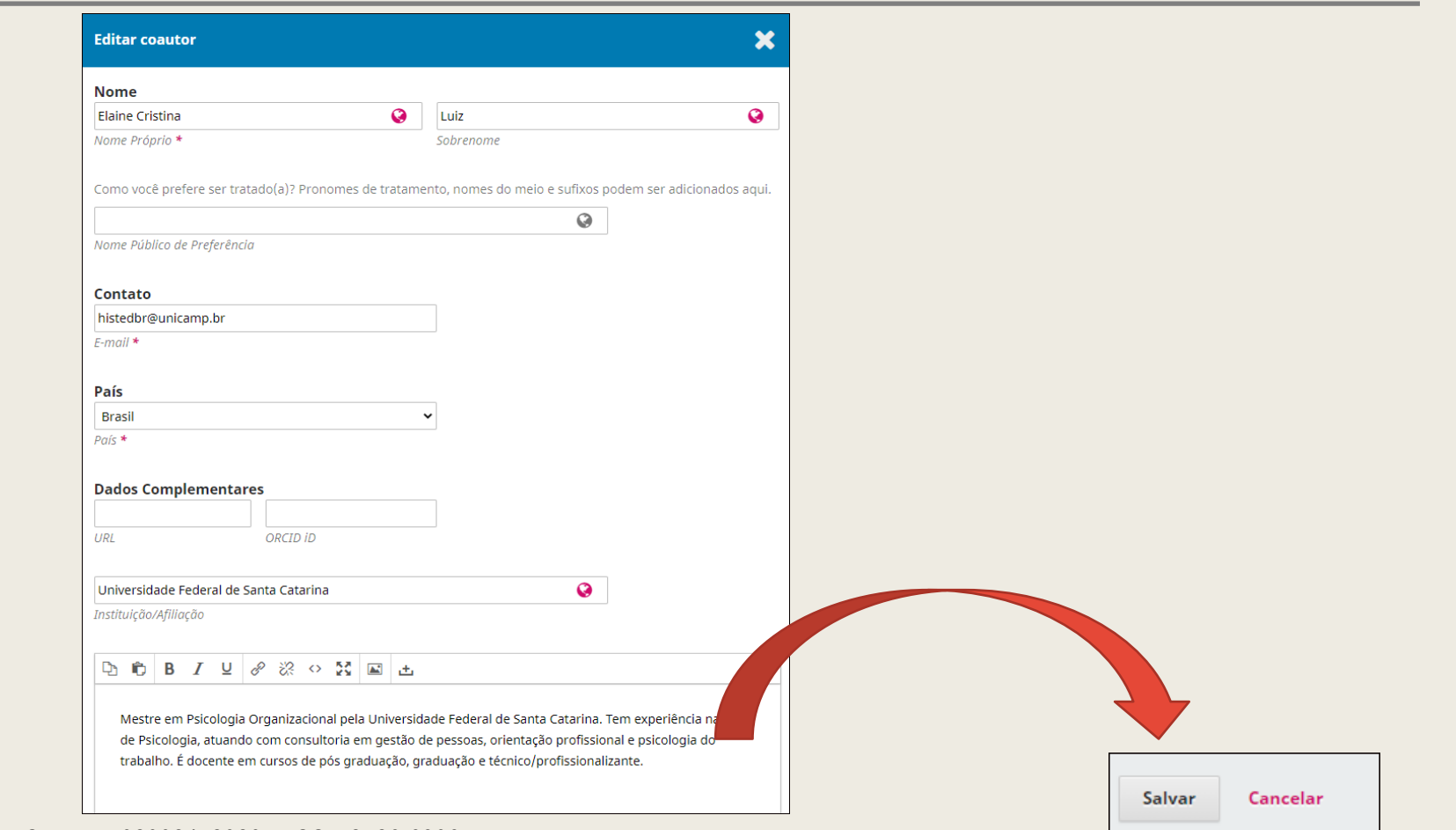

**15**

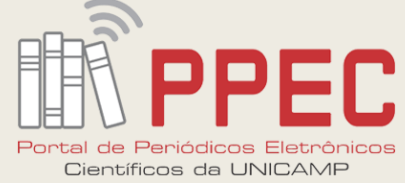

# **Passo 14:** Após realizar as alterações, clicar em "**Agendar para Publicar**" para retornar ao estágio de publicação

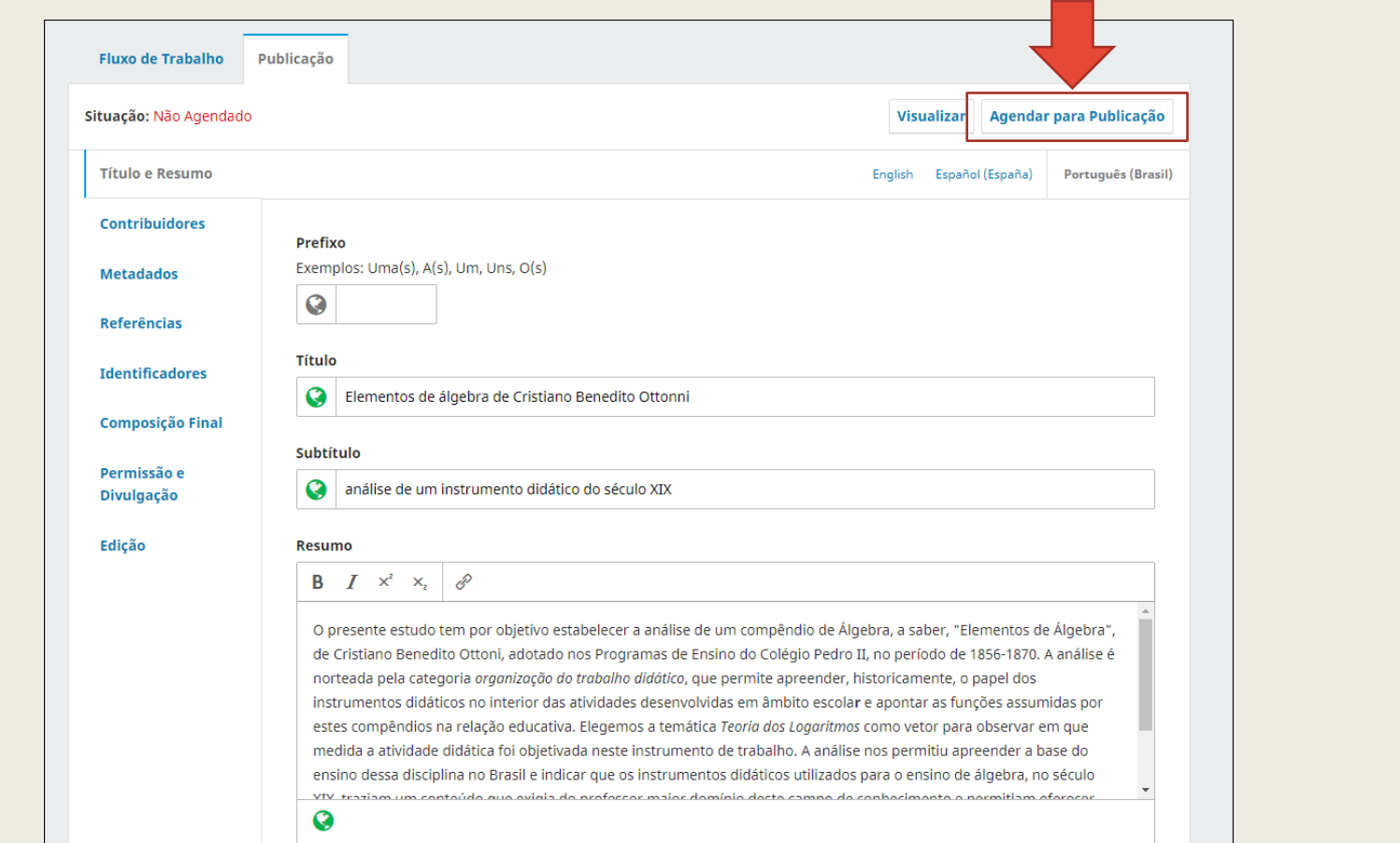

Boletim Técnico do PPEC, Campinas, SP, v.5, e020024, 2020 – ISSN 2526-6306 **(CG)** BY-NC-SA

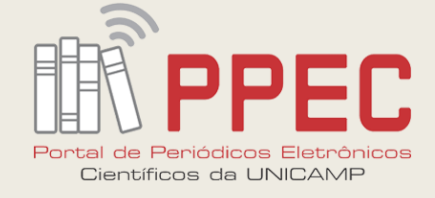

#### **Passo 15:**No pop up, clicar em **"Publicar"**

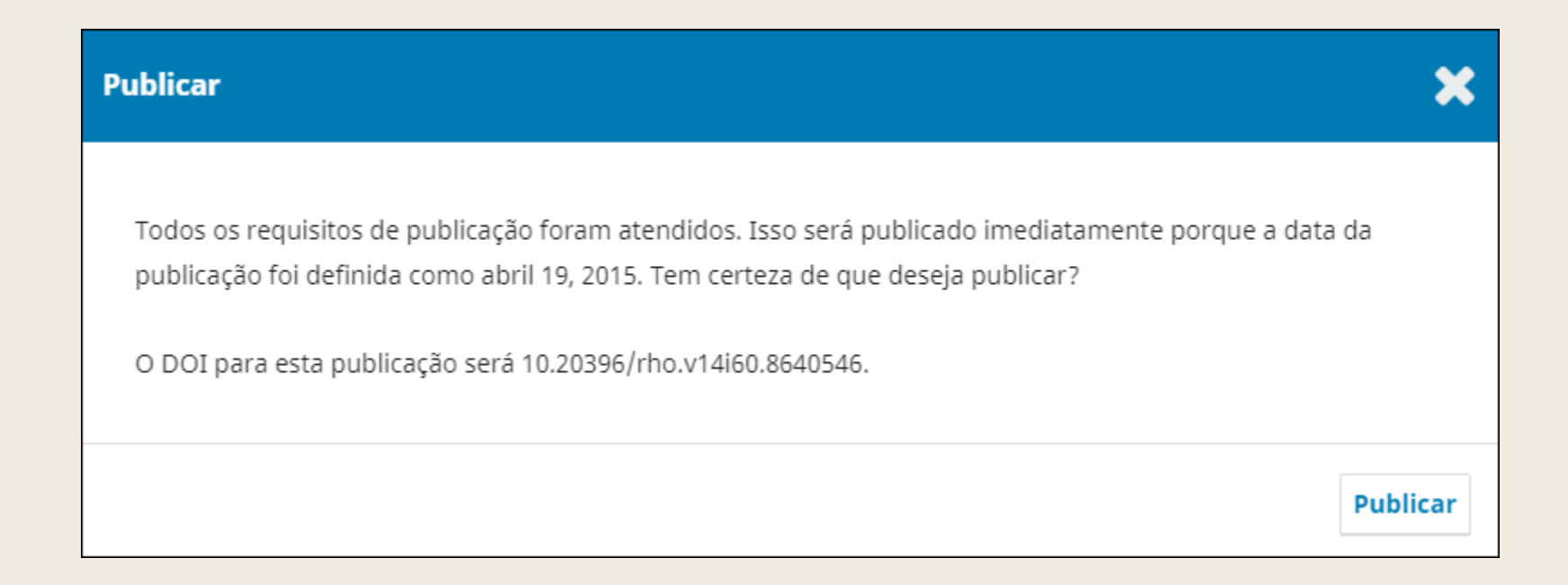

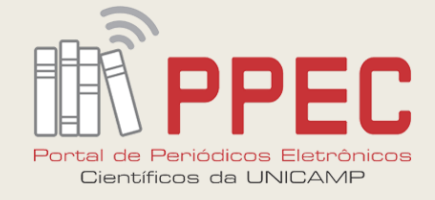

# Passo 16: Observe que retornou ao estágio de não realizar alterações e alteração com sucesso!

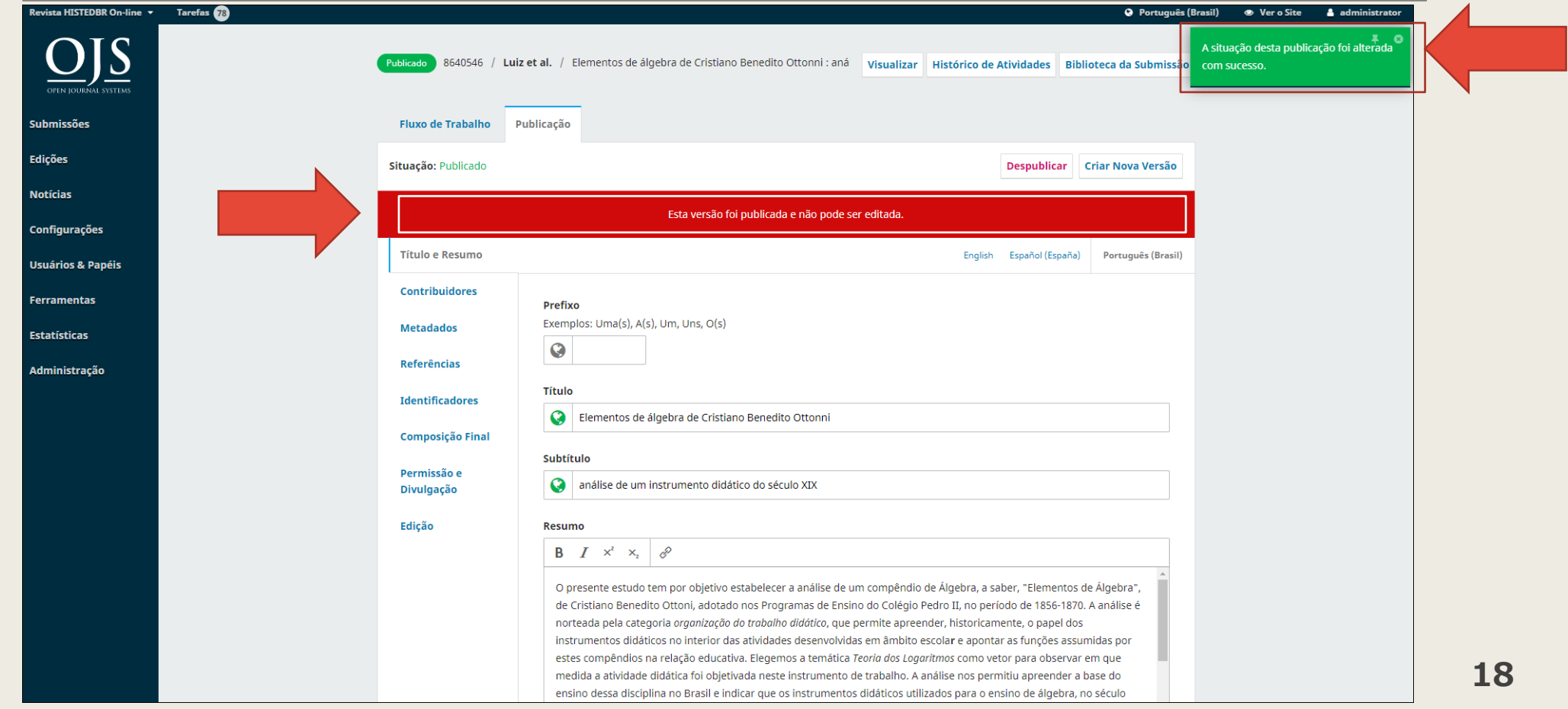

 $(G<sub>c</sub>)$  BY-NC-SA